## **注意 1**

## \$ emacs [ファイル名] のように起動すると, 下のように縦に狭い emacs ウィンドウが起動するかもしれない. このときには, マウスで拡大すると良い.

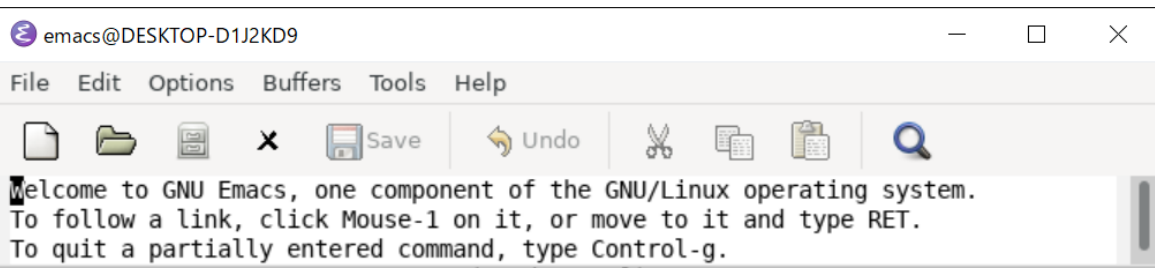

## **注意 2**

\$ emacs [ファイル名] のように起動すると, 下のように "welcome to GNU Emacs" のメッセージが表示され, どのキーを叩いても文字を 入力できないかもしれない. このときには, 下の「×」印をクリックすると良い. ("welcome" メッセージのバッファを消すことができる.)

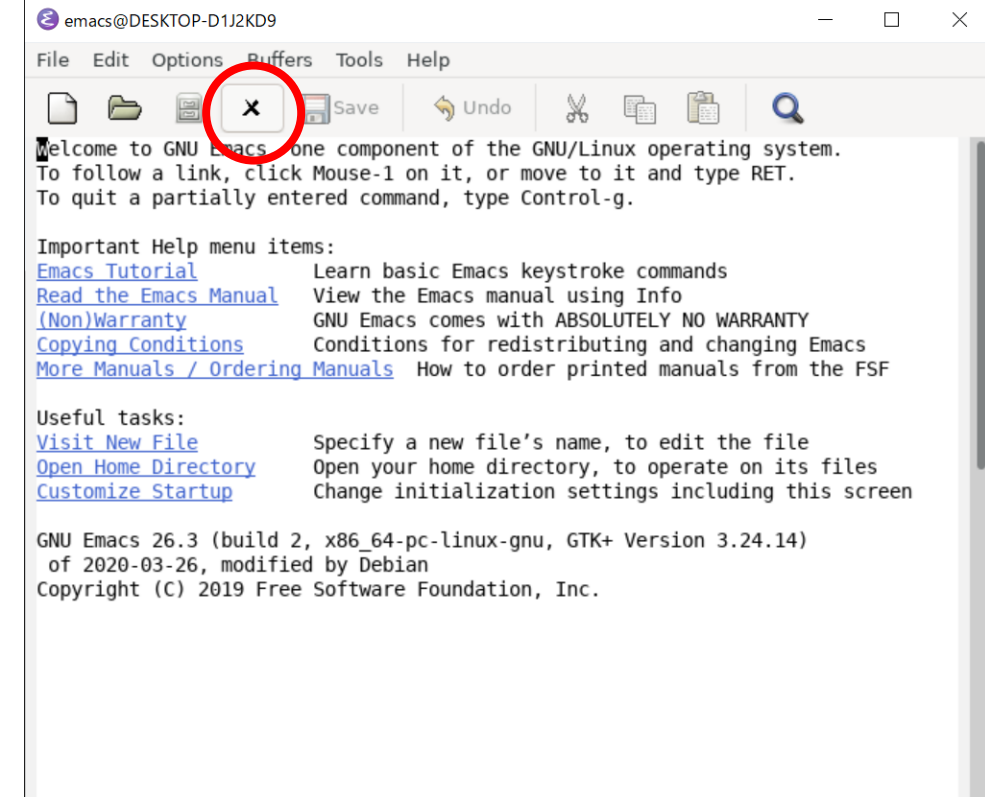